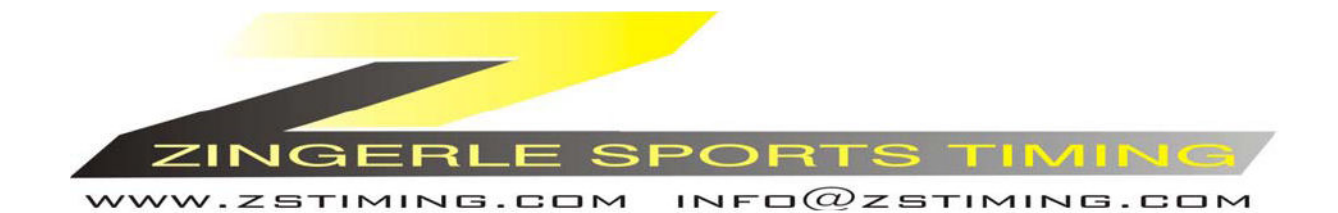

**BACKUP** 

**SE-TIMING** 

 $\overline{\mathbf{B}}$ 

 $\overline{O}$ 

E-TIMING

8

**Italiano-08-08-25** 

9

 $\mathcal{L}$ 

 $\sigma$ 

 $\overline{v}$ 

 $\overline{\mathcal{E}}$ 

 $\mathbf{A}$ 

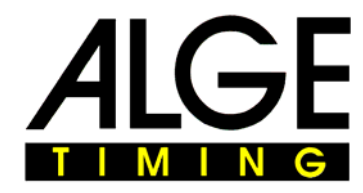

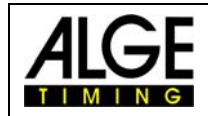

# **Indice**

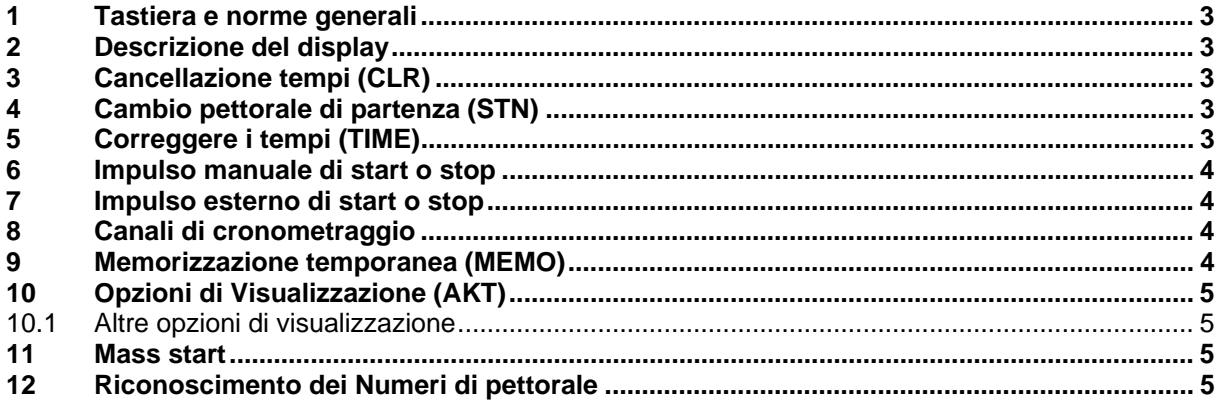

L*Trattandosi di un' apparecchiatura in continuo sviluppo, ALGE si riserva il diritto di apportare in qualsiasi momento modifiche tecniche che possono differire con quanto riportato nel presente manuale* 

ALGE Timy manual copyright by:

#### ALGE-Timing GmbH & Co

Rotkreuzstraße 39 A-6890 Lustenau www.alge-timing.com

Distribuito da

#### **ZINGERLE SPORTS TIMING**

Via degli Artigiani 22 39100 BOLZANO www.zstiming.com info@zstiming.com

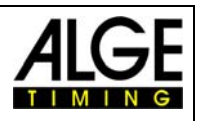

#### **1 Tastiera e norme generali**

Consultare il manuale GENERALE del Timy

# **2 Descrizione del display**

Descrizione dei settaggi:

Pettorale e tempo a scorrere

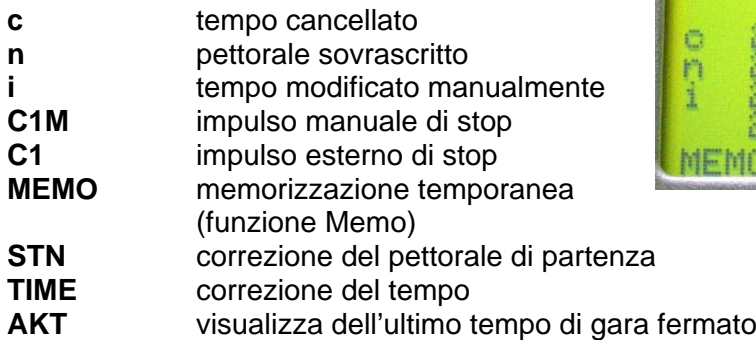

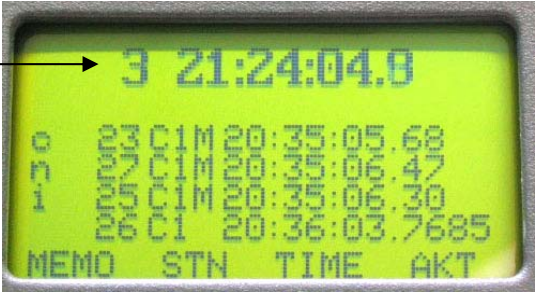

### **Attenzione:**

Quando si vogliono effettuare correzioni (ad eccezione della modalità MEMO), si deve fare attenzione che il tempo da modificare sia visualizzato sull'ultima riga del display, appena sopra i comandi del menu !!!

# **3 Cancellazione tempi (CLR)**

Se un doppio o un falso impulso fosse registrato, si può cancellarlo con il tasto CLR Accertarsi che il tempo che si intende cancellare sia visualizzato sull'ultima riga del display. Se il tempo è stato cancellato, verrà evidenziato sul display e stampato con una "**c**".

# **4 Cambio pettorale di partenza (STN)**

Scegliere la riga desiderata portandola in fondo all'elenco visualizzato, appena sopra i

comandi del menu, e premere il tasto  $\begin{pmatrix} F1 \end{pmatrix}$ . Il numero di pettorale inizia a lampeggiare. Correggere il numero e confermare premendo uno dei due tasti "OK". La linea modificata sarà evidenziata da una "**n**".

# **5 Correggere i tempi (TIME)**

Scegliere la line desiderata e premere il tasto  $F2$ . La prima cifra del tempo inizia a lampeggiare. . Correggere il tempo e confermare premendo uno dei due tasti "OK". La linea modificata sarà evidenziata da una ..**i**".

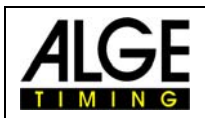

### **6 Impulso manuale di start o stop**

START STOP Gli impulsi generati manualmente con i tasti **ON DR** e **COLL SC** saranno evidenziati da una "M" (per *manuale*) di fianco all'indicazione del canale. Questi tempi saranno visualizzati con una precisione al 1/100 di secondo.

### **7 Impulso esterno di start o stop**

Gli impulsi generati da un'apparecchiatura esterna (per es. Pulsante manuale, microfono di partenza) saranno visualizzati e stampati solamente con l'indicazione del canale di ingresso.

#### **8 Canali di cronometraggio**

Il Timy può distinguere fino a 9 canali di cronometraggio:

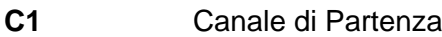

- **C2** Canale di Arrivo
- **C3 C8** Canali di cronometraggio

### **9 Memorizzazione temporanea (MEMO)**

Usata per lo più se molti concorrenti raggiungono il traguardo nello stesso momento e non c'è tempo sufficiente per abbinare i numeri di pettorale.

I tempi registrati saranno elencati sequenzialmente e potranno successivamente essere abbinati ai pettorali.

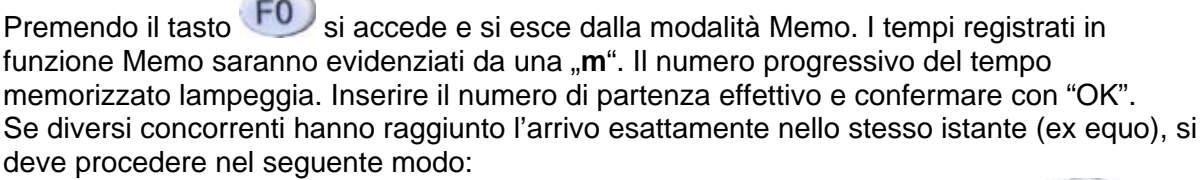

- $\bigcirc$ Inserire un numero di pettorale corretto dove la cifra lampeggia e premere  $\begin{array}{c} \textsf{F1} \\ \textsf{I2}\end{array}$ (COPY).
- Il tempo rimarrà nella finestra Memo e si può inserire il secondo numero.
- Dopo aver inserito l'ultimo concorrente a pari tempo, premere "OK" invece di "COPY", in tal modo il tempo sarà cancellato dalla finestra Memo.
- Se si deve cancellare un tempo non valido (per es. un falso impulso) si deve premere il tasto CLR

È possibile lasciare la finestra Memo in qualsiasi momento (con il tasto  $\boxed{FO}$  NORM), riprendendo i tempi ancora da abbinare in un secondo momento.

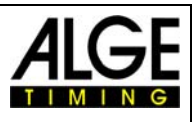

## **10 Opzioni di Visualizzazione (AKT)**

Se si preme il tasto (F3) (AKT), si può vedere sulla linea del tempo a scorerre l'ultimo tempo stoppato.

#### *10.1 Altre opzioni di visualizzazione*

Premendo contemporaneamente i tasti  $\overline{2nd}$  e ci si porta in cima alla lista dei tempi

Premendo contemporaneamente i tasti 2nd e ci si porta in coda alla lista dei tempi

#### **11 Mass start**

Si può inizializzare una nuova partenza in linea senza spegnere l'apparecchio.

Accedere al menu principale.

Scegliere il sottoprogramma BACKUP/PART.IN LINEA

fill Timy chiederà se si vuole cancellare o salvare i tempi disponibili.

Se necessario, si possono regolare una nuova data e ora.

Premere il tasto "OK" finchè il display mostra "ATTENDERE IMPULSO PARTENZA".

fill Timy è ora pronto per una nuova partenza

**N.B.** L'impulso di partenza può anche essere dato manualmente attraverso

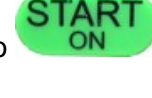

# **12 Riconoscimento dei Numeri di pettorale**

Se viene attivata la funzione "pettorale" attraverso MENU->BACKUP->PETTORALE, è possibile impostare manualmente il numero di partenza di un concorrente fuori sequenza automatica.

Una volta partito, il suo tempo viene evidenziato da un asterisco (\*) mentre la sequenza di partenza riprende il suo ordine

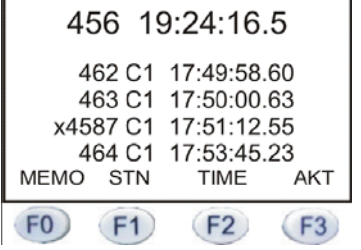